## **CMT PDA GPS**

### **PDA with CE Cruise EX & PC-Cruise EX: \$2885**

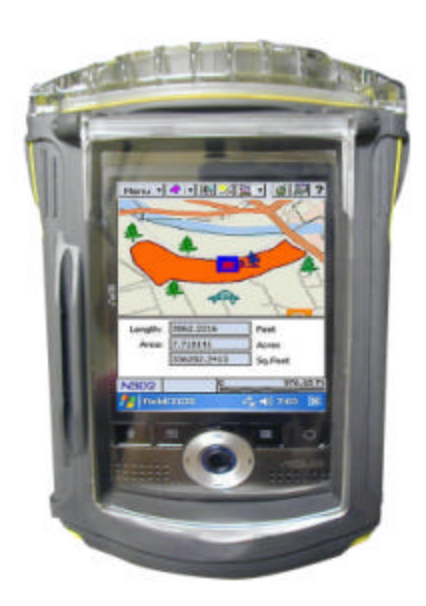

**Microsoft® Windows Mobile™ 5.0/6.0 (Pocket PC) Built-in GPS and built-in GPS Antenna:**

- 4 **Good performance under tree canopy**
- 4 **Typical accuracy: 1 to 5 m (real-time)**

**Automated Software Installation Data Integrity and Validation Integrity**

Actual example from Horton Tree Farm (900,000 board feet) in Oregon

- ▶ Mature and high density Douglas Fir trees on 40 acres
- ▶ Wet ground and wet trees in December 2006
- ▶ Most GPS would fail under such heavy canopy
- 4 **Built-in GPS still performed well**
	- Area measurement error approximately 0.5%
	- **Consistent tracking** even under heavy canopy
- **PDA with high-performance GPS in** PDA survived harsh conditions

## **CE-Cruise EX 07 Highlights**

- 4 **Cruising Grid** Setup
- ▶ Point & Shoot Cruise Data Entry
- 4 **Multi-product** Data Entry
- ▶ Error-checking based on tree profile
- 4 On-the-spot **tree volume** results
- ▶ Access to Navigation from Plot Info screen
- ▶ Cruised Plot Indicator
- ▶ Tract/Stand volume and statistics reports
- ▶ Load background imagery: MRSID®, PIM
- $\blacktriangleright$  BaseMap with contour lines
- ▶ Import/Export Shape Files
- $\blacktriangleright$  Thousands of patterns and symbols
- 4Free-hand **digitizing** capability
- **▶ Navigation and Auto-routing with Voice Directions**
- ▶ NMEA-183 GPS data support
- 4 GPS Data Logging**: By Time**, **By Distance**
- 4 **Offset**, **Traverse**, and **Nested** points
- 4 **Length, Distance & Area** measurements
- 4LLA UTM, SPC, NEZ and **User-Defined** Coordinate Systems

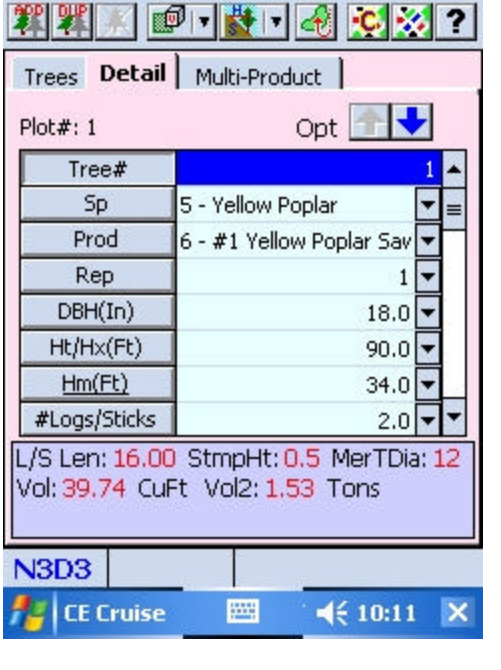

#### **Tree Data Entry Form**

Select Tree Species and Product. Enter DBH, Merchantable Height or Number of Logs/Sticks. See volume and weight results.

- **waterproof case**
	-

# **PC-Cruise EX 07 Highlights**

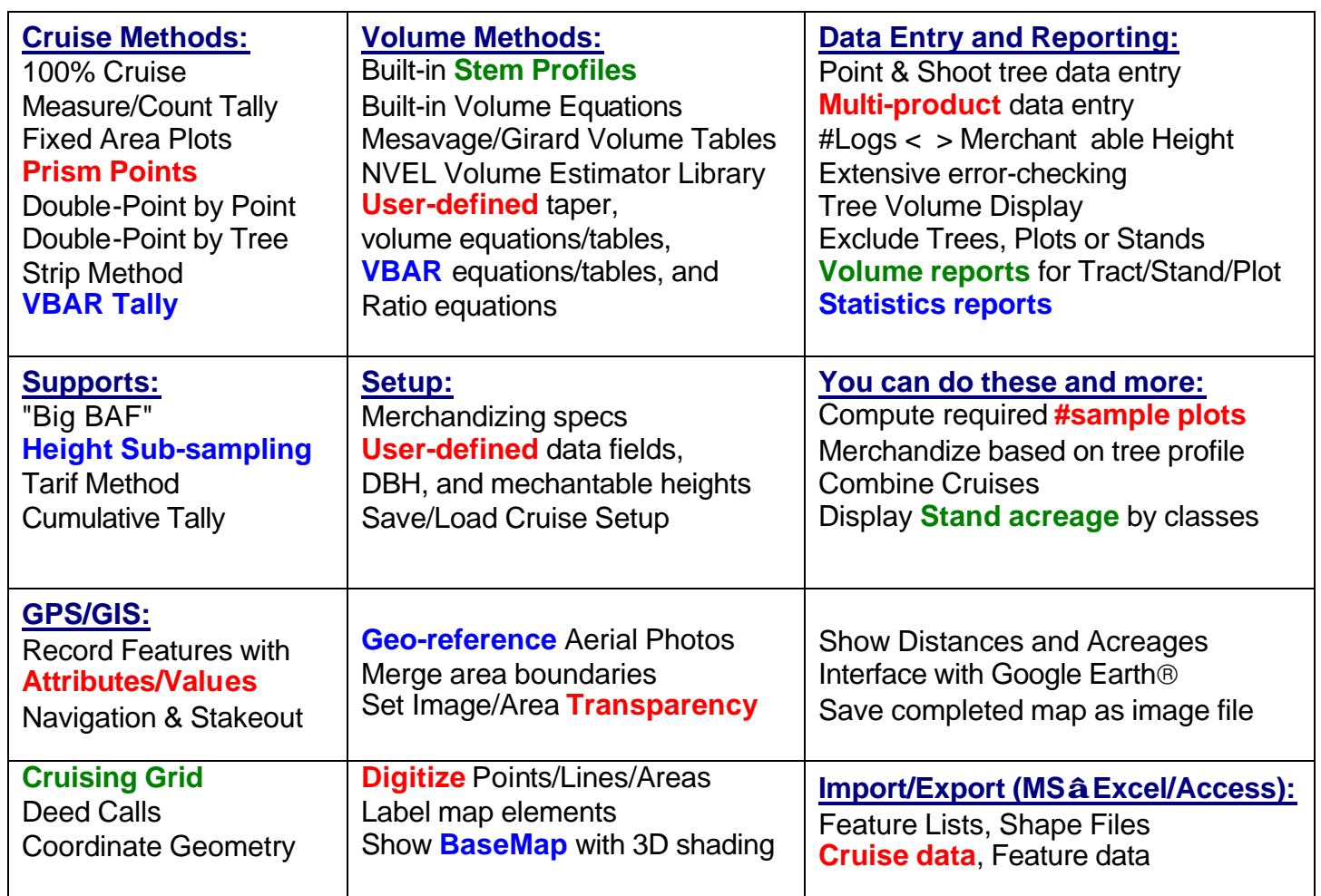

### *Forester's Toolkit Built-in!*

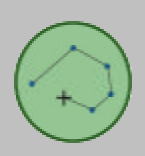

**Heads-Up Digitize tracts** and **stands** from **georeferenced** aerial photo. Share borders to **eliminate gaps** and overlaps.

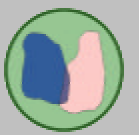

**Split Tract/Stands** into smaller areas along borders or other boundaries.

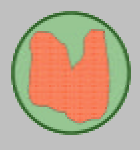

**Combine Tracts/Stands** and **join** along common boundaries to form larger areas.

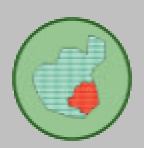

**Create "Islands"** within a tract or stand. The "island" area is subtracted from the tract or stand to show **net acreage**.

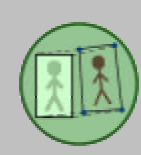

**Register Photos** using **GPS points** or topo maps. View your photo and topo map side-by-side for **georeferencing**.

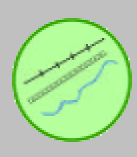

**Add Roads**, **Streams**, and other Point, Line and Area Features. Digitize the feature and assign a symbol with a click of the mouse.

For more information, please visit **cmtinc.com**